## **OPTIONS COUNSELING - Custom Report**

## 1.- Go to Operations > Reporting > Custom Export Report

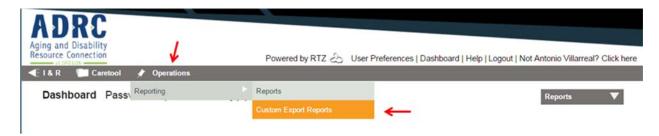

## 2.- Click on Custom Type drop down box, select "Client"

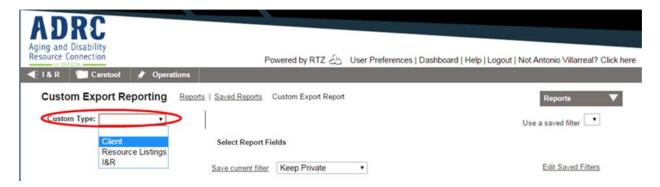

## 3.- Check the boxes for the fields needed from sections:

- -Identification: GC ID, Last Name, First Name, DOB, Internal ID
- **-Progress Notes**: Note Date, Encounter Date, Status, Agent, Element Unit Date, Element Enrollment, Element Units

Select Report Fields

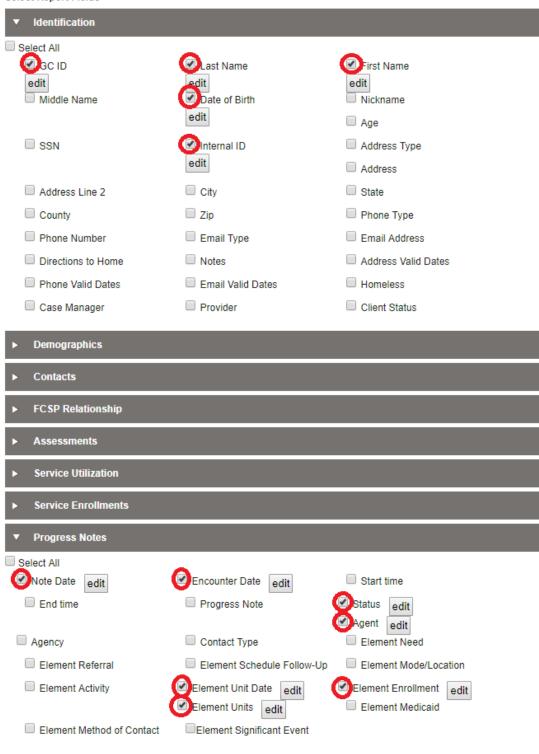

4.- Select the Date Type (Progress Note), enter the Date Range, select your Agency Name, Service, Fund Identifier (Other), Service Detail (Options Counseling *and/or* Enhancing Equity), make sure the format selected is Excel (XLS) and click on "Run Report"

\* for quality assurance select all options in Service Detail and review the data for other types of enrollments

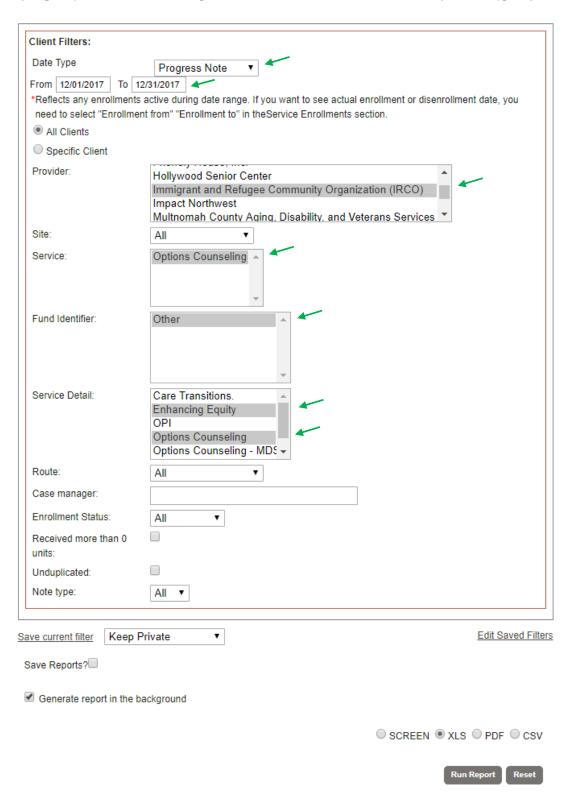

If your reports are not downloaded instantly, you can check in "Dashboard", they will be listed in the "To Dos & Reminders" area.

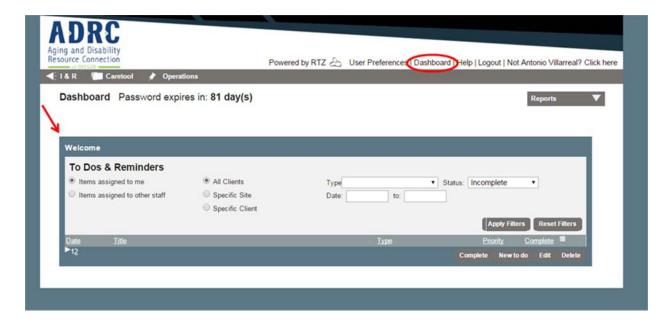